## An introduction to the grammar of

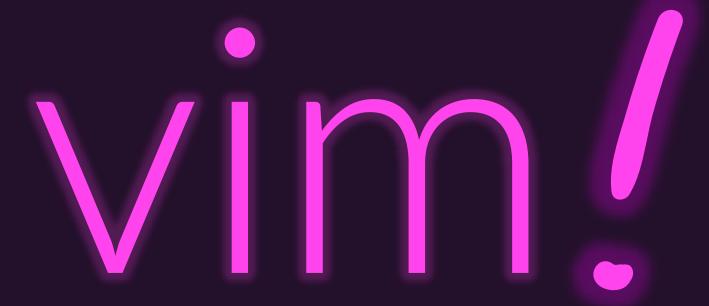

#### Hands-on with vim

- Let's use vim to work on a Markdown file
  - Markdown is a plaintext file format for writing
  - Commonly used in programming projects' README files and documentation
  - Easily converts to other formats such as HTML and PDF
- To download the Markdown file (capital **L** important):
  - learncli\$ curl -L http://bit.ly/markdown-file > example.md
- Then try running:
  - vim example.md

# In Normal Mode, vim is driven by a grammar!

```
-> cursor_to
command
                                                         Let's begin with a small subset of
                                                         the grammar and grow it...
cursor_to -> location
           -> line-below | line-above | char-before | char-after
location
line-below -> 'j'
line-above -> 'k'
                                            Try entering
                                          these terminals
char-left -> 'h'
char-right -> 'l'
```

#### There are *lots* of **location terminals** in **vim**!

<u>command</u> -> cursor\_to

cursor\_to -> LOCATION

To keep the information on the slides manageable, we're going to cheat with this all caps convention that assumes there are additional rules here not shown (in table).

These are some of the most commonly useful location keys (terminals) in vim's little language.

| Location                          | Terminal    |
|-----------------------------------|-------------|
| line below                        | j           |
| line above                        | k           |
| char left                         | h           |
| char right                        | I           |
| first char of line                | ۸           |
| last char of line                 | \$          |
| next word                         | W           |
| previous word                     | b           |
| next end of word                  | е           |
| find next / prev [c]har in line   | f[c] / F[c] |
| before next / prev [c]har in line | t[c] / T[c] |
| toggle surrounding (, {, [,       | %           |
| specific line # of file           | [line #]G   |
| last line of file                 | G           |
| search for "foo" (regexp)         | /foo[enter] |
| next match of last search         | n           |
| previous match of last search     | N           |

#### Crawling

| up / down / left / right | j / k / h / l |
|--------------------------|---------------|
|                          | J             |

Walking

find next / r

Driving

Teleporting

| next word                   | W |
|-----------------------------|---|
| previous word               | b |
| next end of word            | е |
| toggle surrounding (, {, [, | % |

| find next / prev [c]har in line      | f[c] / F[c] |
|--------------------------------------|-------------|
| to before next / prev [c]har in line | t[c] / T[c] |
| repeat last f or t location command  | i           |
| first char of line                   | ۸           |
| last char of line                    | \$          |
| next occurrence of word under cursor | *           |

| search forward for "foo" (regexp)  | /foo[enter] |
|------------------------------------|-------------|
| search backward for "foo" (regexp) | ?foo[enter] |
| next match of last search          | n           |
| previous match of last search      | N           |
| specific line # of file            | [line #]G   |
| last line of file                  | G           |

# Operations carry out actions on your text.

command -> cursor\_to | operation

A command is *either* a cursor\_to motion *OR* an operation.

operation -> verb cursor\_to

An operation is a verb followed by a cursor to.

verb -> change | delete | yank

change -> 'c'

delete -> 'd'

yank -> 'y

**Change -** cuts text, transitions to insert mode

Delete - cuts text

Yank - copies text

Let's generate a command string!

command -> cursor\_to | operation

cursor\_to -> LOCATION

operation -> verb cursor\_to

verb -> change | delete | yank

change -> 'c'

delete -> 'd'

yank -> 'y'

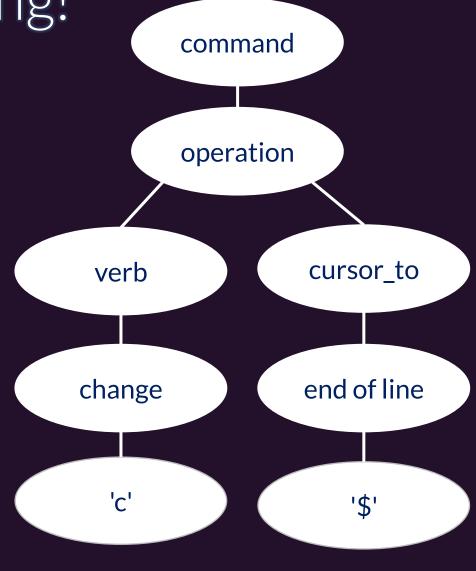

"Change from cursor to end of line."

#### Our grammar now has two high-level commands!

command -> cursor\_to operation

cursor to -> LOCATION

operation -> **VERB** cursor\_to

| Verb   | Terminal |
|--------|----------|
| change | С        |
| delete | d        |
| yank   | У        |

| Location                          | Terminal    |
|-----------------------------------|-------------|
| line below                        | j           |
| line above                        | k           |
| char left                         | h           |
| char right                        | I           |
| first char of line                | ^           |
| last char of line                 | \$          |
| next word                         | W           |
| previous word                     | b           |
| next end of word                  | е           |
| find next / prev [c]har in line   | f[c] / F[c] |
| before next / prev [c]har in line | t[c] / T[c] |
| toggle surrounding (, {, [,       | %           |
| specific line # of file           | [line #]G   |
| last line of file                 | G           |
| search for "foo" (regexp)         | /foo[enter] |
| next match of last search         | n           |
| previous match of last search     | N           |

# Line operations apply a verb to the whole line.

```
command          -> cursor_to | operation | line_operation
cursor to          -> LOCATION
```

operation -> VERB cursor to

line\_operation -> repeated\_verb

A repeated\_verb is either a delete followed by a delete OR a change followed by a change OR a yank followed by a yank.

# Let's generated a line\_operation string!

```
-> cursor_to | operation | line_operation
command
                                                      command
                -> LOCATION
cursor_to
                                                      line_operation
operation
           -> VERB cursor_to
                                                      repeated_verb
line_operation -> repeated_verb
                                                 delete
                                                              delete
repeated_verb ->
                     delete delete
                     change change
                                                               'd'
                                                  'd'
                     yank yank
```

#### Notice the grammar composes concepts!

```
command -> cursor_to operation line_operation
```

```
cursor to -> LOCATION
```

operation -> VERB cursor\_to

An operation composes the concept of moving your cursor with an action verb.

```
line operation -> REPEATED VERB
```

It's so common you want to delete or change a whole line there's a convention of repeating a verb twice to do so.

Composition gives you combinatoric superpowers.

The # of commands you know is multiplier of your VERBS x LOCATIONS.

### You can repeat / "scale" these commands, too!

line\_operation -> REPEATED\_VERB

n\_repeats

-> digit | digit n\_repeats

digit -> '0' | '1' | '2' | '3' | '4' | '5' | '6' | '7' | '8' | '9'

#### Let's generate a repeated line\_operation string!

```
command -> n_repeats? (cursor_to | operation | line_operation)

cursor_to -> LOCATION

operation -> VERB cursor_to

line_operation -> REPEATED_VERB
```

The command deletes three lines.

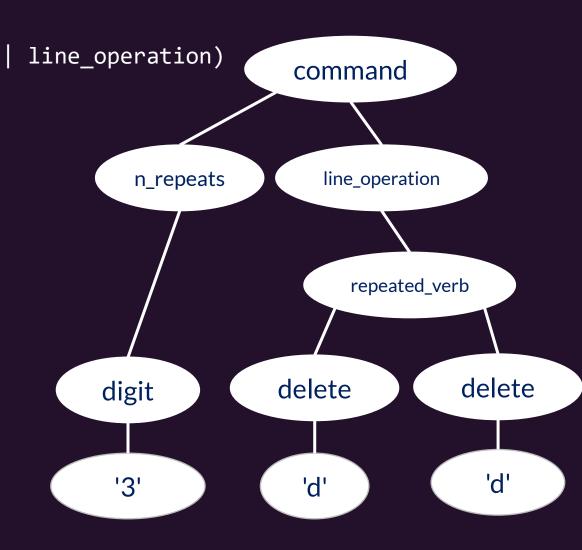

### Changing to Insert Mode

```
command -> n_repeats? (cursor_to | operation | line_operation | to_insert_mode)
cursor_to -> LOCATION
operation -> VERB cursor_to
line operation -> REPEATED VERB
to_insert_mode -> insert | insert_below | append | ...
insert -> 'i'
insert_below -> 'o'
        -> 'a'
append
```

| To Insert Mode          | Key |
|-------------------------|-----|
| insert                  | i   |
| insert at start of line | 1   |
| insert new line below   | 0   |
| insert new line above   | 0   |
| append after cursor     | а   |
| append at end of line   | Α   |
| change to end of line   | С   |

#### vim Grammar - Text Objects

```
-> CURSOR_TO operation LINE_OPERATION TO INSERT MODE
command
operation -> N_TIMES? VERB CURSOR_TO | VERB (inside | around) text_object
inside
       -> 'i'
        -> 'a'
around
           -> surrounding word
object
surrounding -> ')' | ']' | '}' | '"' | '\'" | '`' | '>'
       -> 'W'
word
```

# Text Object Operation Examples

```
"Change Inside Parentheses"
```

Before: foo(1, 2)

Command: ci)

After: foo( ) (in insert mode)

#### "Change Around Parentheses"

Before: foo(1, 2)

Command: ca)

After: foo (in insert mode)

#### Replaying the Last Operation!

```
-> n_repeats? (cursor_to | operation | line_operation | TO_INSERT_MODE |
command
cursor to
                     -> LOCATION
operation
                     -> VERB cursor to
line_operation
                     -> REPEATED VERB
misc
                     -> replay last op
                                            Wow! Think about this!
replay_last_op
                     -> '.'
                                          The last operation string you
                                            formed can be replayed!
                                               (Including line operations.)
```

#### Normal Mode vim Grammar Cheat Sheet

command -> N\_REPEATS? (cursor\_to | operation | line\_operation | TO\_INSERT\_MODE | MISC)

cursor\_to -> LOCATION

inside around operation -> VERB cursor\_to | VERB ('i' | 'a') OBJECT

#### line\_operation -> VERB VERB

| lo Insert Mode          | lerminal |
|-------------------------|----------|
| insert                  | i        |
| insert at start of line | I        |
| insert new line below   | 0        |
| insert new line above   | 0        |
| append after cursor     | а        |
| append at end of line   | Α        |
| change to end of line   | С        |
| 6 / 1/                  |          |
| Save ( <i>write)</i>    | :W       |
| Save + Quit             | ZZ       |
| Quit no Save            | ZQ       |

| Verb                                       | Terminal        |
|--------------------------------------------|-----------------|
| change                                     | С               |
| delete                                     | d               |
| yank                                       | У               |
| Object                                     | Terminals       |
| surrounding pair of                        | " '}])          |
|                                            |                 |
| Misc                                       | Key             |
|                                            | 1107            |
| undo / redo                                | u / ctrl+r      |
| undo / redo<br>replay last operation       |                 |
|                                            |                 |
| replay last operation                      | u / ctrl+r      |
| replay last operation paste after / before | u/ctrl+r<br>p/P |

| Location                          | Terminal    |
|-----------------------------------|-------------|
| line below                        | j           |
| line above                        | k           |
| char left                         | h           |
| char right                        | I           |
| first char of line                | ٨           |
| last char of line                 | \$          |
| next word                         | W           |
| previous word                     | b           |
| next end of word                  | е           |
| find next / prev [c]har in line   | f[c] / F[c] |
| before next / prev [c]har in line | t[c] / T[c] |
| toggle surrounding (, {, [,       | %           |
| specific line # of file           | [line #]G   |
| last line of file                 | G           |
| search for "foo" (regexp)         | /foo[enter] |
| next match of last search         | n           |
| previous match of last search     | N           |

### Hands-on: Updating .bash\_profile

- Open your shell configuration file in vim: learncli\$ vim /mnt/learncli/.bash\_profile
- Navigate down to # Global git config.
- Delete the leading #'s to uncomment the four export lines.
- Inside the "'s for AUTHOR\_NAME and COMMITTER\_NAME insert your first and last name.
- Inside the "'s for AUTHOR\_EMAIL and COMMITTER\_EMAIL insert the email address associated with your GitHub account. If you don't have a GitHub account yet, use your UNC email address and register for a GitHub account using it.
- Save and exit your file. Then run: learncli\$ source /mnt/learncli/.bash\_profile
- You shouldn't see any errors!